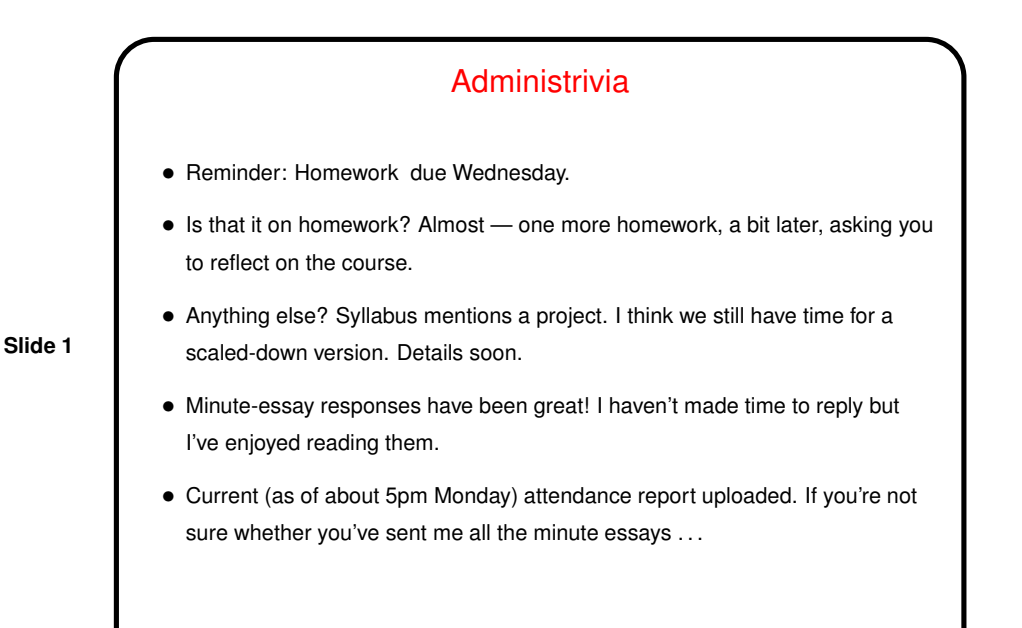

### Mail on UNIX Systems — Traditional Approach

- (Reasonably good ASCII-art picture in rather old HOWTO for administrators, recommended as reading for today.)
- MTA ("mail transport agent") communicates with the outside world to send/receive mail, using SMTP (Simple Mail Transfer Protocol). Several choices; typically choose one when installing/configuring. Traditional one is sendmail; very powerful, but not easy to configure. Losing ground on desktop-oriented Linux distributions to alternatives such as  $postfix.$
- MDA ("mail delivery agent") delivers mail locally, often to "mail spool". One choice is procmail, which allows various forms of filtering.
- MUA ("mail user agent") is what users interact with directly. Many choices (more shortly).
- Mechanisms for running "batch" jobs (including at and cron) often mail output to owning user.

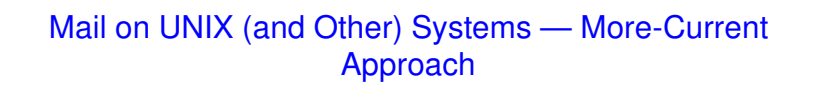

• MUA communicates directly with mail server (probably not local), using IMAP, POP3, etc. Mail stays on server. Requires that mail server be running something that provides IMAP/POP3/etc. access.

**Slide 3**

- Another alternative is Web-based mail client.
- Can co-exist with traditional approach.

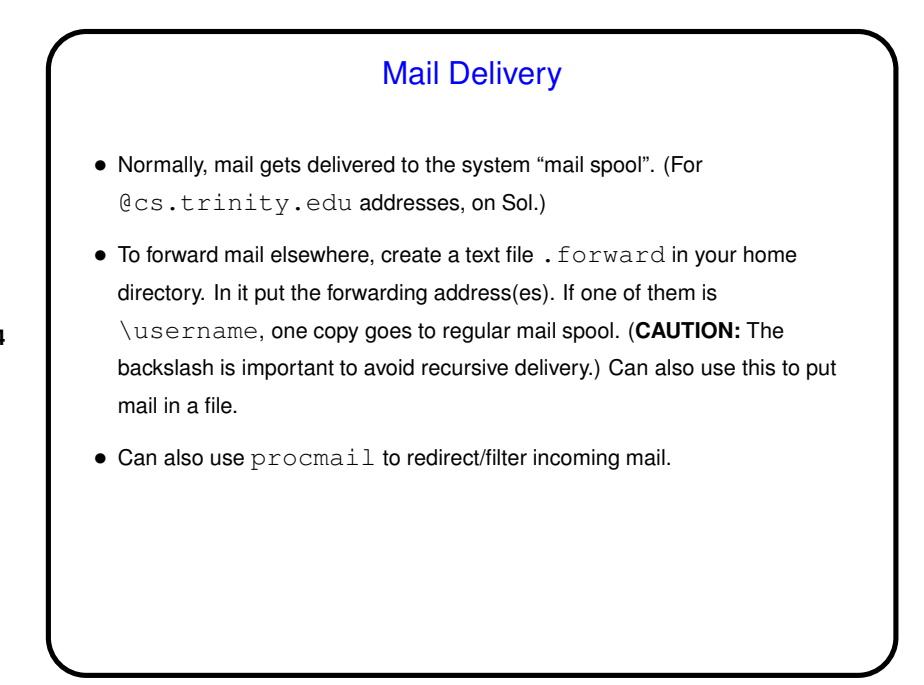

**Slide 5**

## Reading and Sending Mail • Lots of programs you can use to read mail (MUAs). Most allow reading from different sources: **–** System mail spool. (For us, mail sent to cs.trinity.edu goes to department mail server. You *can* log in but probably should not.) **–** Another file (e.g., file in home directory). **–** Server that provides POP3 or IMAP access. • MUAs also, of course, allow sending mail. Some have built-in support for outgoing mail, usually (?) via SMTP. Others turn over outbound mail to system MTA (e.g., sendmail). MUA may need to authenticate both to read and send mail. (Why should it matter for sending mail? if not, MTA is an "open relay" and a community nuisance.)

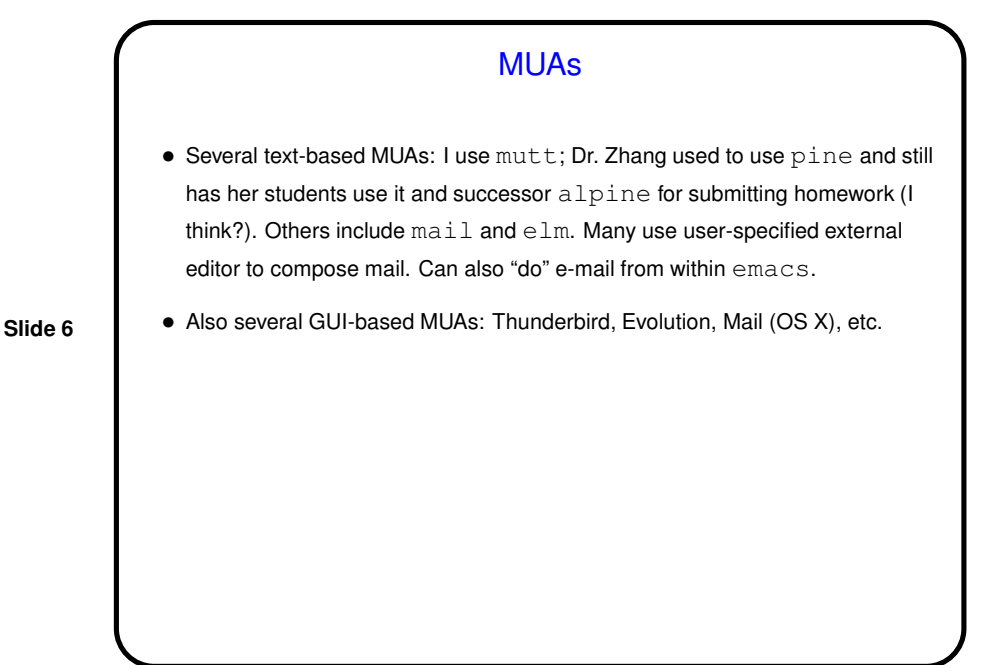

# 3

**Slide 7**

### Sending Mail from the Command Line

• Simplest / most primitive program for sending (and reading) mail is mail. Reasonable for sending pre-composed text-only messages. Example: echo "this is a test" | \

mail -s "test" bmassing@cs.trinity.edu

- (\ is how you tell the shell to ignore end-of-line.)
- What about attachments? Next slide(s) . . .

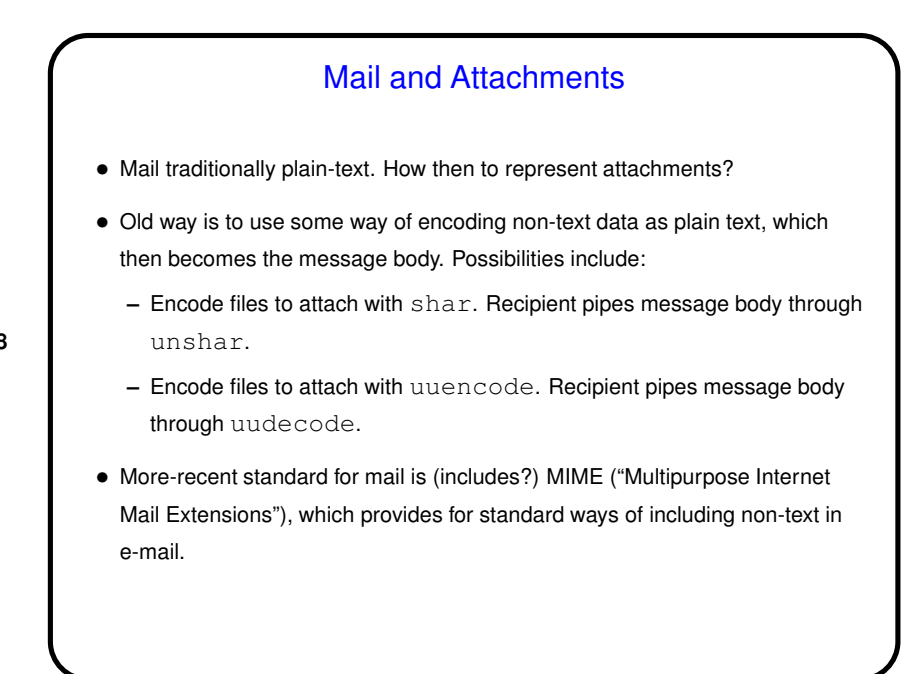

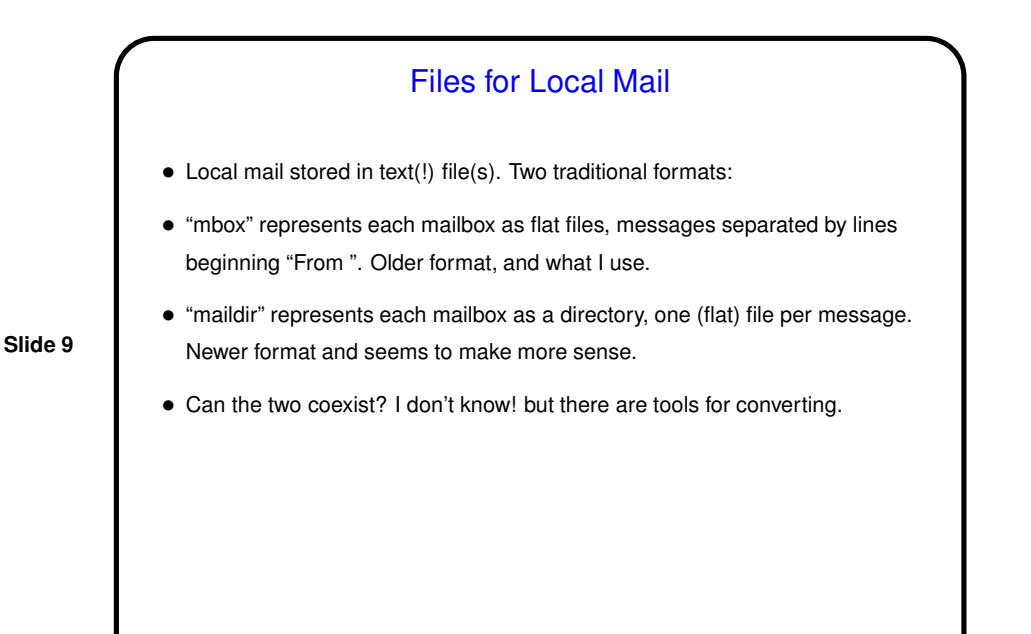

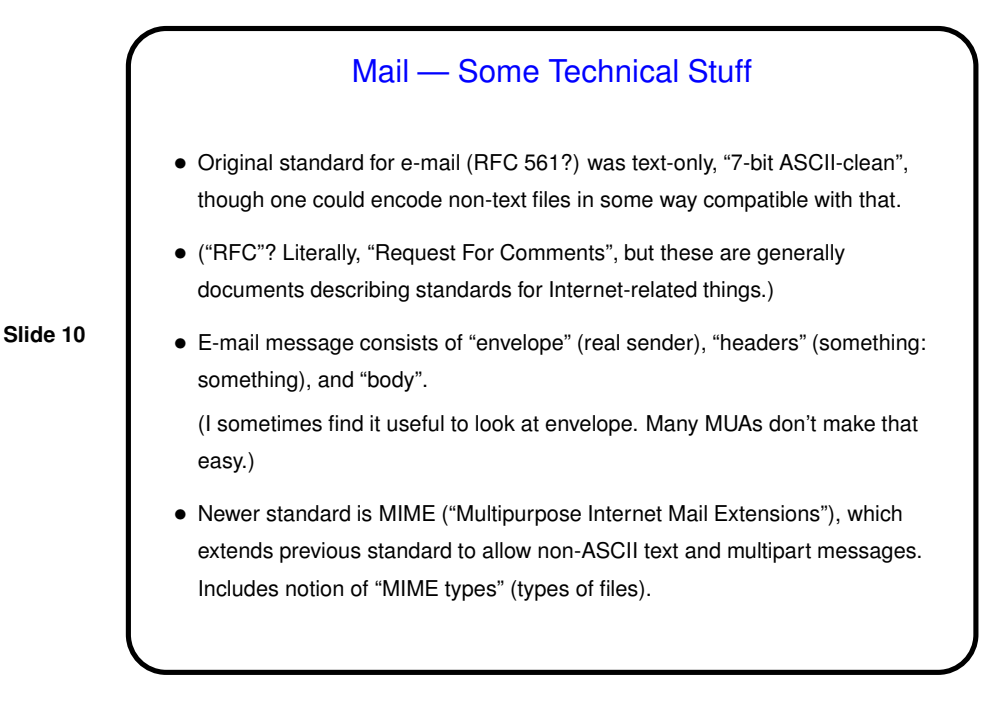

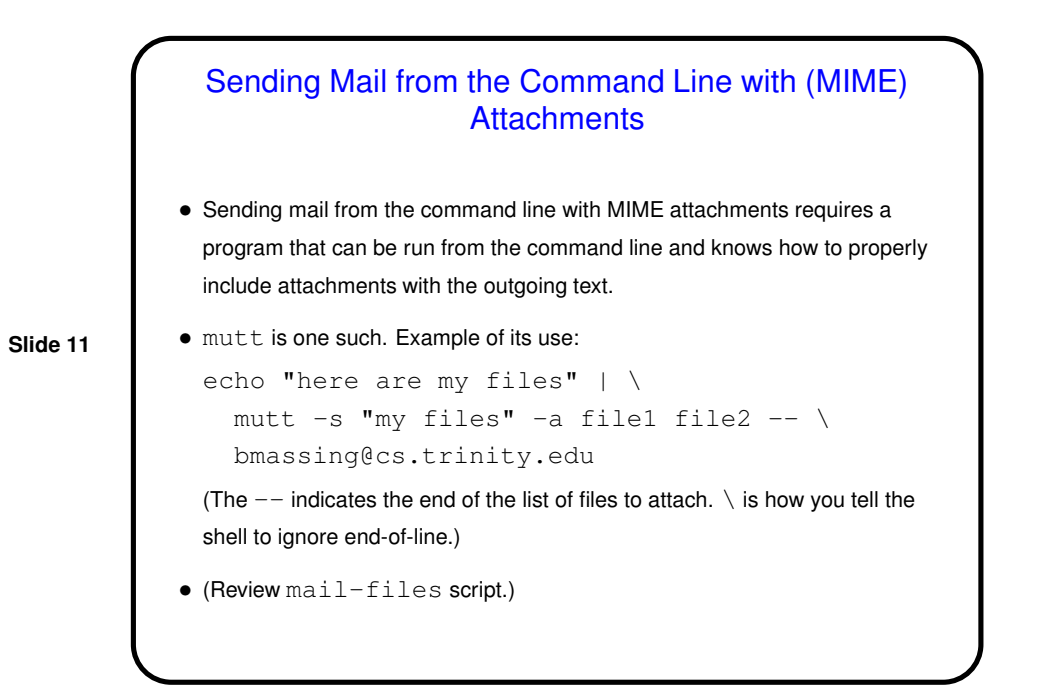

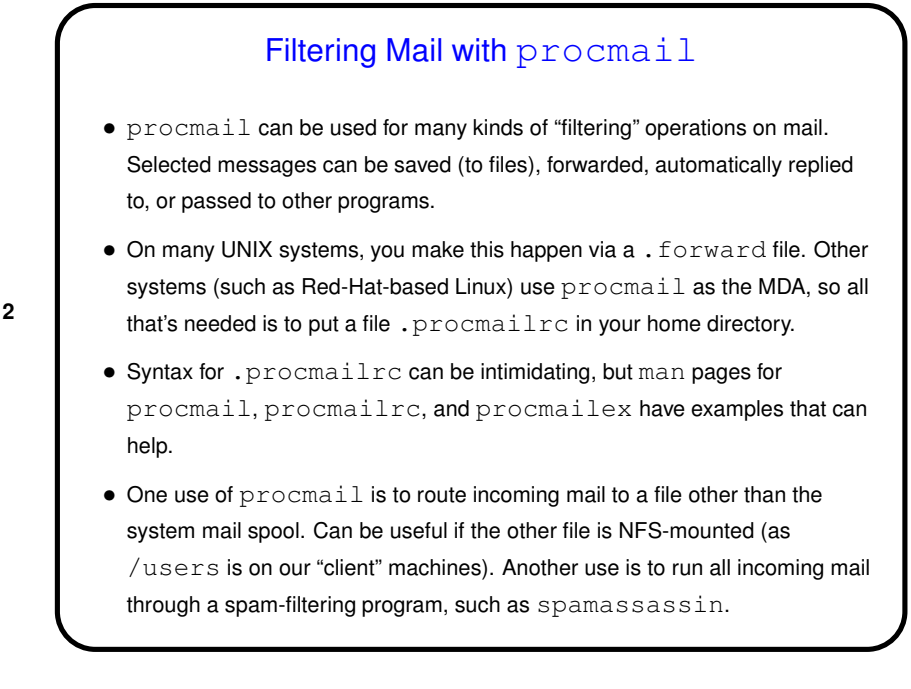

**Slide 12**

6

### spamassassin

• As its name maybe suggests, spamassassin is a program that tries to identify and flag "spam". Supposedly "trainable" (meaning that, in addition to whatever built-in rules it has, it can build/maintain a database that stores information about previously processed messages).

**Slide 13**

- Written in Perl so not very fast, but an option (which we do on our mailserver) involves background processes (spamd) and a client program (spamc) that communicates with them.
- Installed on department mail server, so you could try it out by including a line in your .procmailrc file.
- How to install on your own machine depends on distribution. I found several fairly useful-sounding HOWTO documents on the Web, *but* many of them also tell you how to route all incoming mail through spamassassin, which you can skip if you're willing to use procmail as described.

### Retrieving Mail with fetchmail

- fetchmail is designed to fetch mail, and turn it over to local MTA for delivery. Can retrieve mail from different sources using different protocols (POP3, IMAP, etc.). Very flexible/configurable.
- Could use this on your own machine to retrieve mail from Sol (and/or other servers), or on lab machines to retrieve mail from other servers.
- (Historical/cultural aside: A widely-cited essay related to open-source software, "The Cathedral and the Bazaar" by Eric Raymond, was based in part on his experiences with fetchmail.)
- **Slide 14**

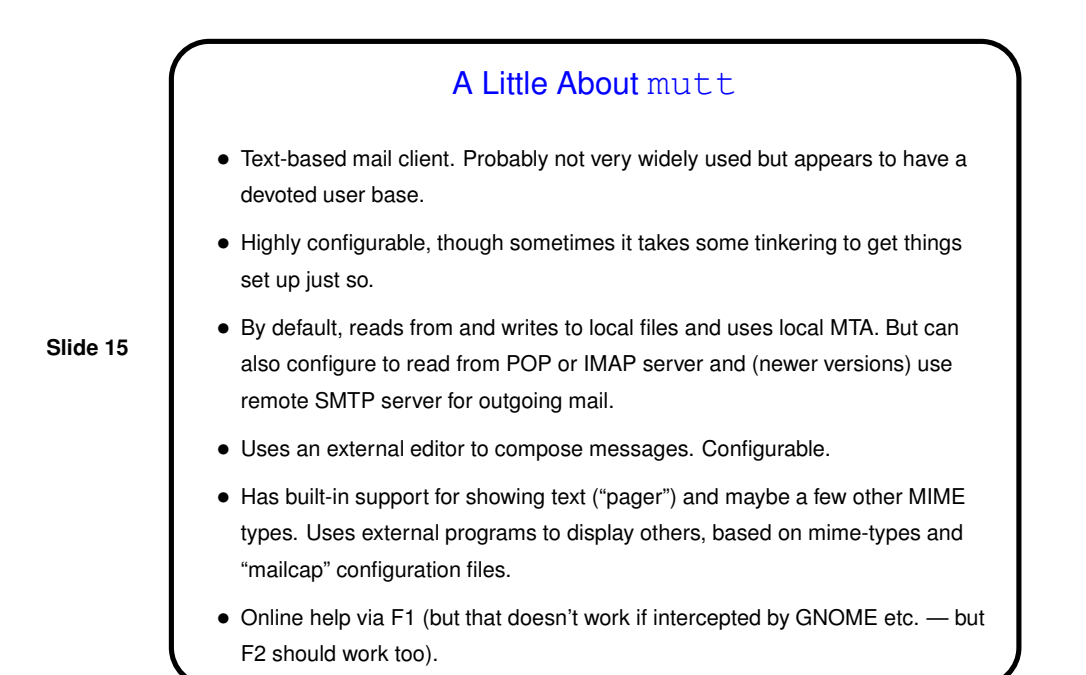

# A Sample Configuration for mutt on Our Machines

• .forward to route mail to department mail server. (File should contain a single line, \username@cs.trinity.edu. That leading backslash avoids potential forwarding loops.)

- .procmailrc to put mail in file in your home directory.
- .spamassassin/user\_prefs to set spamassassin preferences.
- .muttrc for mutt configuration.
- (Look at sample configuration file(s).)

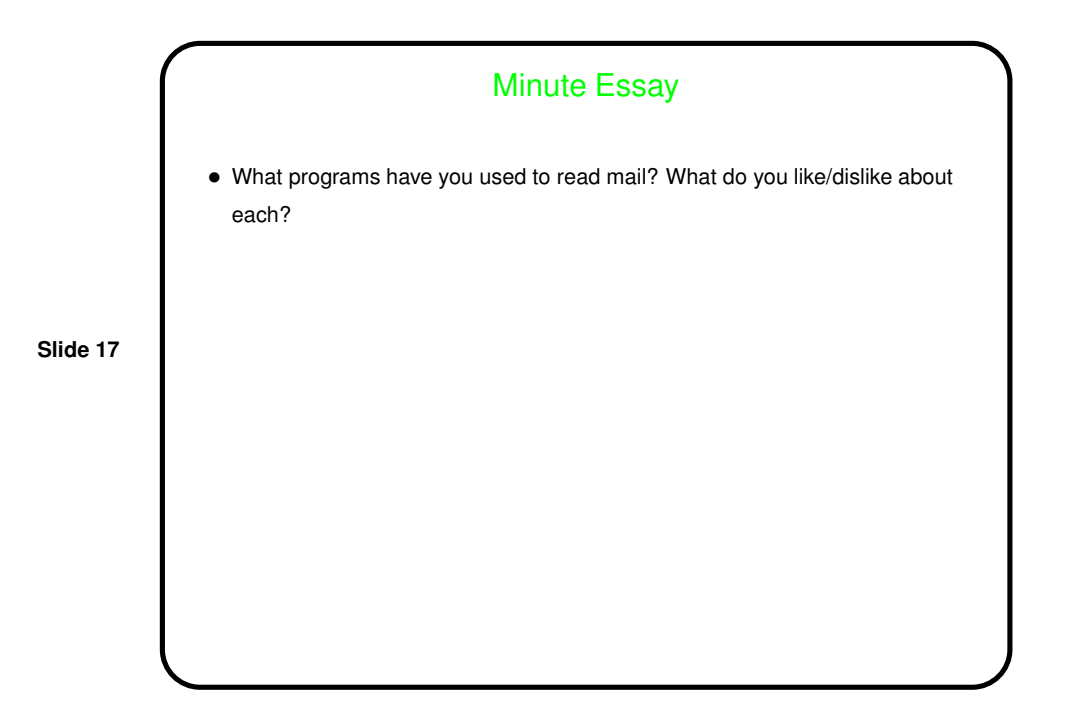